### Rocketfish 2.0 MP Autofocus Webcam Webcam à mise au point automatique Rocketfish 2 Mpx Cámara web con autofoco de Rocketfish 2 Mp

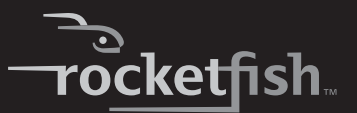

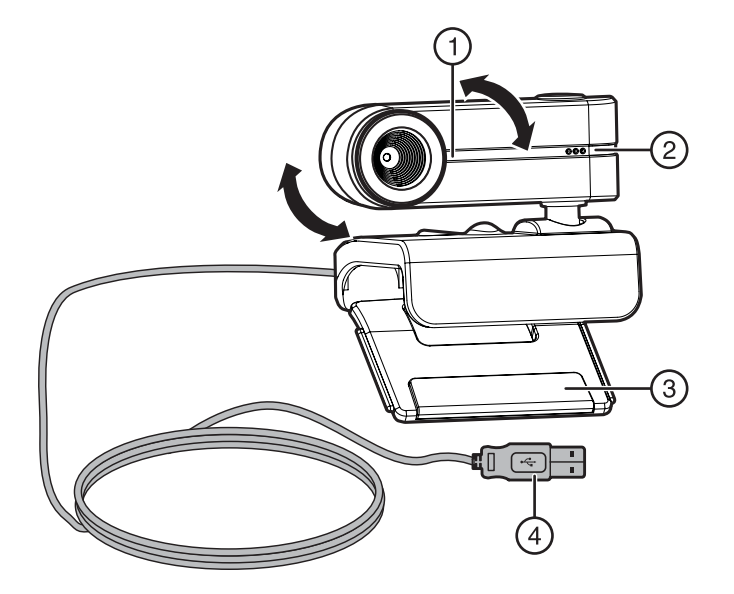

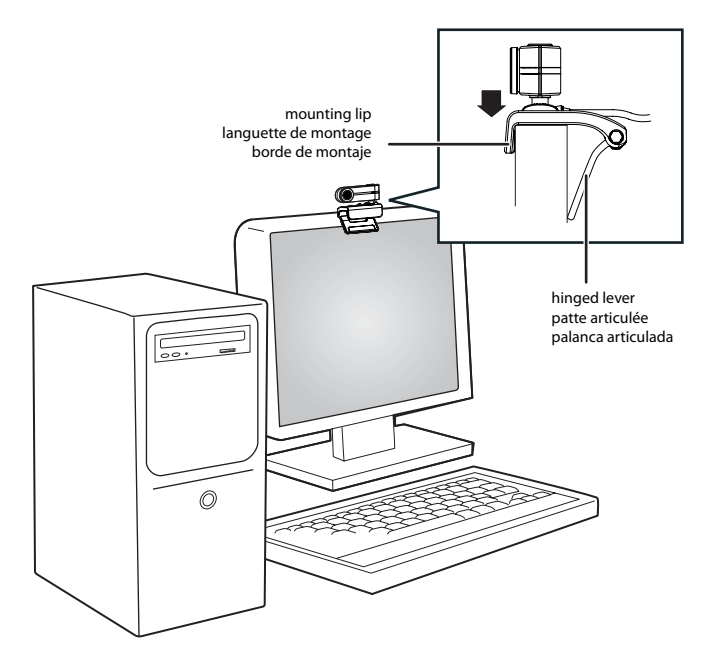

## **Features/ Fonctionnalités/ Características**

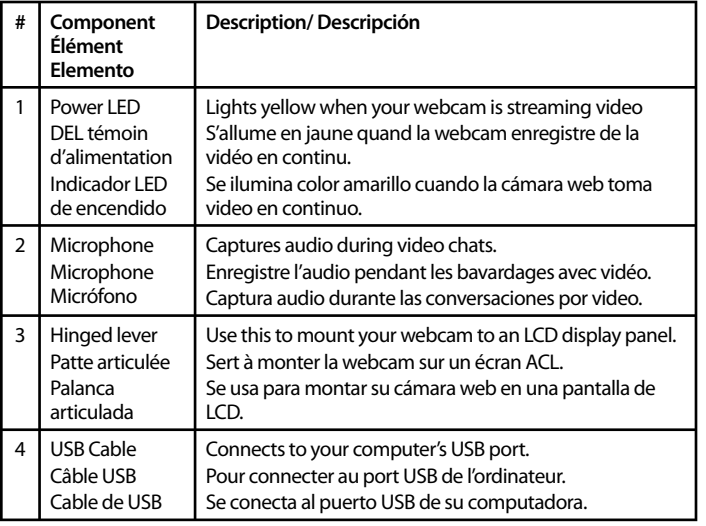

### **Installing your webcam**

Your webcam is Plug&Play capable, so no installation is needed. However, for Windows Vista/XP users, installing software will allow full functionality of the webam's features. Install the software and drivers before connecting your webcam. Software support is not available for Mac systems.

**Note**: This webcam is compatible with Mac OS X 10.4.9 or higher. The webcam uses the general functionality provided by OS X and, as such, is limited.

# **To install your webcam:**

- 1. Insert the Installation CD into your CD or DVD drive. The CD should start automatically. If it does not, double-click the **My Computer** icon (or click **Start**, then **My Computer**), right-click the CD-ROM/DVD-ROM drive icon, then click **Autoplay**.
- 2. When prompted, connect your webcam's USB cable to your computer.
- 3. If the Found New Hardware Wizard opens, click **No, not this time**, then click **Next** on this and all subsequent windows.
- 4. Mount your webcam on your monitor by placing the camera head on top of the monitor with the mounting lip over the front of the monitor and the hinged lever on the back.

## **Using your webcam**

### **To capture images and videos:**

Click **Start**, **Programs** (or **All Programs**), **Rocketfi sh**, **Live! Cam**, **Live! Cam Center**.

## **To automatically zoom in on faces (Smart Face Tracking), or to add video**  effects:

### Click **Start**, **Programs** (or **All Programs**), **Rocketfi sh**, **Live! Cam**, **Live! Cam Console**.

**Note**: For details about using your webcam's software, click **Help** from the application's main window.

# **Installation de la webcam**

La webcam est prête à l'emploi, aussi aucune installation n'est nécessaire. Toutefois, pour les utilisateurs de Windows Vista/XP, l'installation de l'application leur permettra d'utiliser toutes les fonctionnalités de la webcam. Installer le logiciel et les pilotes avant de connecter la webcam. L'application n'est pas disponible pour les systèmes Mac.

**Remarque**: Cette webcam est compatible avec Mac OS X 10.4.9 ou supérieur. La webcam est dépendante des fonctionnalités générales fournies par l'OS X ce qui limite ses possibilités.

## **Pour installer la webcam :**

- 1. Insérer le CD d'installation dans le lecteur CD ou DVD. La lecture du CD commence automatiquement. Si ce n'est pas le cas, double-cliquer sur l'icône **My Computer** [Poste de travail] (ou cliquer sur **Start** (Démarrer) puis sur **My Computer**), cliquer avec le bouton droit de la souris sur l'icône du lecteur CD-ROM/DVD-ROM, puis sur **Autoplay** (Exécution automatique).
- 2. À l'invite, connecter le câble USB de la webcam à l'ordinateur.
- 3. Si l'Assistant Ajout de nouveau matériel détecté (Found New Hardware Wizard) s'affiche, cliquer sur **No, not this time** (Non, pas maintenant) puis cliquer sur **Next** (Suivant) dans cette fenêtre et les suivantes.
- 4. Monter la webcam sur le moniteur en plaçant l'objectif de la caméra sur le dessus de celui-ci, avec la languette de montage par-dessus le devant du moniteur et la patte articulée à l'arrière.

## **Utilisation de la webcam**

## **Pour enregistrer des photos et de la vidéo :**

Cliquer sur **Start** (Démarrer), **Programs** [Programmes] (ou All Programs [Tous les programmes]), **Rocketfish, Live! Cam, Live! Cam Center.** 

## **Pour faire automatiquement un zoom avant sur les visages (Smart Face Tracking [Centrage sur le visage]) ou pour ajouter des effets vidéo :**

Cliquer sur **Start** (Démarrer), **Programs** [Programmes] (ou **All Programs** [Tous les programmes]), **Rocketfish, Live! Cam, Live! Cam Console.** 

**Remarque** : Pour toute information sur l'utilisation du logiciel de la webcam, cliquer sur Help (Aide) dans la fenêtre principale de l'application.

# **Instalación de su cámara web**

Su cámara web esta Plug-N-Play, entonces no se necesita ninguna instalación. Sin embargo, para los usuarios de Windows Vista/XP, la instalación del software le permitirá utilizar todas las funcionalidades de la cámara web. Instale el software y los controladores antes de conectar su cámara web. El software para los sistemas Mac no está disponible.

**Nota**: Esta cámara web es compatible con Mac OS X 10.4.9 o superior. La cámara web depende de las funcionalidades generales del OS X y por lo tanto tiene limitaciones.

# **Para instalar su cámara web:**

reproducirse automáticamente. Si no lo hace, haga doble clic en el icono **My Computer** [Mi PC] (o haga clic en **Start** (Inicio) y luego sobre **My Computer**), haga clic con el botón derecho del ratón en el icono de la unidad de CD-ROM/ DVD-ROM, y luego haga clic en **Autoplay** (Reproducción automática).

- 2. Cuando se le solicite, conecte el cable USB de su cámara web a su computadora.
- 3. Si se abre el Asistente para hardware nuevo encontrado (Found New Hardware Wizard), haga clic en **No, not this time** (No por el momento), y luego en **Next** (Siguiente) en esta ventana y las siguientes.
- 4. Instale su cámara web en su pantalla, ubicando el objetivo encima de la pantalla con el borde de montaje sobre la parte frontal de la pantalla y la palanca articulada en la parte posterior.

## **Uso de su cámara web**

## **Para capturar imágenes y videos:**

Haga clic en **Start** (Inicio), **Programs** [Programas] (o **All Programs** [Todos los programas]), **Rocketfish, Live! Cam, Live! Cam Center.** 

## **Para ampliar automáticamente los rostros (Smart Face Tracking [Encuadre automático de caras]), o para agregar efectos de video:**

Haga clic en **Start** (Inicio), **Programs** [Programas] (o **All Programs** [Todos los programas]), **Rocketfish, Live! Cam, Live! Cam Console.** 

**Nota**: Para detalles sobre la utilización de su software para la cámara web, haga clic en **Help** (Ayuda) en la ventana principal de la aplicación.

#### **FCC Statement**

This device complies with part 15 of the FCC Rules. Operation is subject to the following two conditions:

1. This device may not cause harmful interference, and

2. This device must accept any interference received, including interference that may cause undesireable operation.

#### **Canada ICES-003 statement**

This Class B digital apparatus complies with Canadian ICES-003.

### **Déclaration de la FCC**

Cet appareil est conforme à l'article 15 du règlement de la FCC. Son fonctionnement est soumis aux deux conditions suivantes :

1. Ce périphérique ne doit pas émettre d'interférences préjudiciables, et

2. Cet appareil doit accepter toutes les interférences reçues, y compris celles pouvant provoquer un fonctionnement préjudiciable.

### **Déclaration NMB-003 du Canada**

Cet appareil numérique de la classe B est conforme à la norme NMB-003 du Canada.

### **Declaración de la FCC**

Este dispositivo satisface la parte 15 del reglamento FCC. Su utilización está sujeta a las siguientes dos condiciones:

1. Este dispositivo no puede causar interferencia dañina, y

2. Este dispositivo debe aceptar cualquier interferencia recibida, incluyendo interferencias que puedan causar una operación no deseada.

#### **Declaración del ICES-003 de Canadá**

Este aparato digital de Clase B cumple con el ICES-003 canadiense.

Distributed by Best Buy Purchasing, LLC 7601 Penn Ave. South, Richfield, MN 55423 U.S.A. • (800) 620-2790 © 2008 Best Buy Enterprise Services, Inc. All rights reserved. ROCKETFISH is a trademark of Best Buy Enterprise Services, Inc. Registered in some countries. All other products and brand names are trademarks of their respective owners.

Distribué par Best Buy Purchasing, LLC, 7601 Penn Avenue S., Richfield, MN 55423 É.-U. • (800) 620-2790 © 2008 Best Buy Enterprise Services, Inc. Tous droits réservés ROCKETFISH est une marque de commerce de Best Buy Enterprise Services, Inc. Déposée dans certains pays. Tous les autres produits et noms de marques sont des marques de commerce appartenant à leurs propriétaires réservés.

Distribuido por Best Buy Purchasing, LLC, 7601 Penn Ave South, Richfield, MN 55423 E.U.A. • (800) 620-2790

© 2008 Best Buy Enterprise Services, Inc. Todos los derechos reservados. ROCKETFISH es una marca comercial de Best Buy Enterprise Services, Inc. Registrada en ciertos países. Todos los otros productos y los nombres de marca son marcas comerciales de sus respectivos dueños.

1. Inserte el CD de instalación en su unidad der Sam DYA. Flor Prame ser fran uals com. All Manuals Search And Download.

Free Manuals Download Website [http://myh66.com](http://myh66.com/) [http://usermanuals.us](http://usermanuals.us/) [http://www.somanuals.com](http://www.somanuals.com/) [http://www.4manuals.cc](http://www.4manuals.cc/) [http://www.manual-lib.com](http://www.manual-lib.com/) [http://www.404manual.com](http://www.404manual.com/) [http://www.luxmanual.com](http://www.luxmanual.com/) [http://aubethermostatmanual.com](http://aubethermostatmanual.com/) Golf course search by state [http://golfingnear.com](http://www.golfingnear.com/)

Email search by domain

[http://emailbydomain.com](http://emailbydomain.com/) Auto manuals search

[http://auto.somanuals.com](http://auto.somanuals.com/) TV manuals search

[http://tv.somanuals.com](http://tv.somanuals.com/)